# **AOS-W 6.5.4.9**

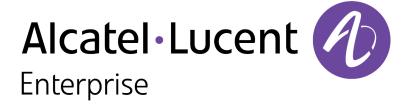

### **Copyright Information**

Alcatel-Lucent and the Alcatel-Lucent Enterprise logo are trademarks of Alcatel-Lucent. To view other trademarks used by affiliated companies of ALE Holding, visit:

### https://www.al-enterprise.com/en/legal/trademarks-copyright

All other trademarks are the property of their respective owners. The information presented is subject to change without notice. Neither ALE Holding nor any of its affiliates assumes any responsibility for inaccuracies contained herein. (2018)

### **Open Source Code**

This product includes code licensed under the GNU General Public License, the GNU Lesser General Public License, and/or certain other open source licenses.

Revision 03 | October 2018 AOS-W 6.5.4.9 | Release Notes

| Contents                                                                        | 3  |
|---------------------------------------------------------------------------------|----|
| Revision History                                                                | 4  |
| Release Overview                                                                | 5  |
| Supported Browsers                                                              | 5  |
| Contacting Support                                                              | 5  |
| New Features                                                                    | 7  |
| Regulatory Updates                                                              | 8  |
| Resolved Issues                                                                 | 9  |
| Known Issues                                                                    | 17 |
| Upgrade Procedure                                                               | 23 |
| Upgrade Caveats                                                                 | 23 |
| GRE Tunnel-Type Requirements                                                    | 25 |
| Important Points to Remember and Best Practices                                 | 25 |
| Memory Requirements                                                             | 26 |
| Backing up Critical Data                                                        | 26 |
|                                                                                 |    |
| Upgrading in a Multiswitch Network                                              | 28 |
|                                                                                 |    |
| Upgrading in a Multiswitch Network                                              | 28 |
| Upgrading in a Multiswitch Network Installing the FIPS Version of AOS-W 6.5.4.9 | 28 |

# **Revision History**

The following table provides the revision history of this document.

 Table 1: Revision History

| Revision    | Change Description                                                                          |
|-------------|---------------------------------------------------------------------------------------------|
| Revision 03 | Removed duplicate bug 167050 and 170409 from known bug 166800.<br>Removed known bug 177152. |
| Revision 02 | Added description of enhancement to wlxBSSIDIsup and wlxBSSIDIsdown traps.                  |
| Revision 01 | Initial release.                                                                            |

4 | Contents

The AOS-W 6.5.4.9 release notes includes the following topics:

- New Features describes the new features and enhancements introduced in this release.
- Regulatory Updates lists the regulatory updates in this release.
- Resolved Issues lists the issues resolved in this release.
- Known Issues lists the issues identified in this release.
- Upgrade Procedure describes the procedures for upgrading your WLAN network to the latest AOS-W release version.

# **Supported Browsers**

The following browsers are officially supported for use with AOS-W WebUI:

- Microsoft Internet Explorer 11 on Windows 7 and Windows 8
- Microsoft Edge (Microsoft Edge 38.14393.0.0 and Microsoft EdgeHTML 14.14393) on Windows 10
- Firefox 58 and later on Windows 7, Windows 8, Windows 10, and macOS
- Apple Safari 9.0 or later on macOS
- Google Chrome 67 and later on Windows 7, Windows 8, Windows 10, and macOS

# **Contacting Support**

Table 2: Contact Information

| Contact Center Online                      |                                            |  |  |
|--------------------------------------------|--------------------------------------------|--|--|
| Main Site                                  | https://www.al-enterprise.com              |  |  |
| Support Site                               | https://businessportal2.alcatel-lucent.com |  |  |
| Email                                      | ebg_global_supportcenter@al-enterprise.com |  |  |
| Service & Support Contact Center Telephone |                                            |  |  |

AOS-W 6.5.4.9 | Release Notes Release Overview | 5

| Contact Center Online |                                              |
|-----------------------|----------------------------------------------|
| North America         | 1-800-995-2696                               |
| Latin America         | 1-877-919-9526                               |
| EMEA                  | +800 00200100 (Toll Free) or +1(650)385-2193 |
| Asia Pacific          | +65 6240 8484                                |
| Worldwide             | 1-818-878-4507                               |

6 | Release Overview AOS-W 6.5.4.9 | Release Notes

This chapter describes the new features and/or enhancements introduced in AOS-W 6.5.4.9. For more information about these features, refer to the AOS-W 6.5.4.x User Guide.

#### **AP-Wireless**

#### **Mute AP Radio**

Starting from this release, the **rf dot11a-radio-profile** and **rf dot11g-radio-profile** commands include the **am-tx-mute** parameter. Enable the **am-tx-mute** parameter to prevent an AP that operates in the AM or spectrum mode from creating spurious transmissions during AP boot. By default, the **am-tx-mute** is disabled.

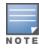

Enable the am-tx-mute parameter in the rf dot11a-radio-profile or rf dot11g-radio-profile command only for APs that operate in the AM or spectrum mode.

#### To enable the am-tx-mute parameter:

```
(host) (config) #rf dot11a-radio-profile default
(host) (config) (rf dot11a-radio-profile "default") #am-tx-mute
```

#### **SNMP**

### **Enhancements to LinkUp and LinkDown Traps (Bug-174533)**

Starting from this release, the **IfDescr** and **IfName** objects are added to the **LinkUp** and **LinkDown** traps to include the description and name details of the interface.

### Enhancements to wlxBSSIDIsup and wlxBSSIDIsdown Traps (Bug-185196)

Starting from this release, the name of the AP is added to the **wlxBSSIDIsup** and **wlxBSSIDIsdown** traps. The output of the **show snmp trap-queue** command lists the name and MAC address of the access points associated with the BSSID.

### WarmStart and ColdStart Traps (Bug-176862)

Starting from this release, the **warmstart** and **coldstart** traps are added. The **warmstart** trap indicates graceful purposeful reload or restart of the switch. The **coldstart** trap indicates ungraceful restart or reload of the switch where the configuration may have changed.

AOS-W 6.5.4.9 | Release Notes New Features | 7

This chapter describes the regulatory updates in AOS-W 6.5.4.9.

Periodic regulatory changes may require modifications to the list of channels supported by an AP. For a complete list of channels supported by an AP using a specific country domain, access the switch Command Line Interface (CLI) and execute the **show ap allowed-channels country-code <country-code> ap-type <ap-model>** command.

The following default Downloadable Regulatory Table (DRT) version is part of AOS-W 6.5.4.9:

■ DRT-1.0\_66781

For a complete list of countries and the regulatory domains in which the APs are certified for operation, refer to the Downloadable Regulatory Table or the DRT Release Notes at <a href="mailto:support.esd.alcatel-lucent.com">support.esd.alcatel-lucent.com</a>.

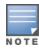

This software release supports the channel requirements described in *ALE Support Advisory SA-N0033*, available for download from the <u>support.esd.alcatel-lucent.com</u> site.

AOS-W 6.5.4.9 | Release Notes Regulatory Updates | 8

This chapter describes the issues resolved in AOS-W 6.5.4.9.

 Table 3: Resolved Issues in AOS-W 6.5.4.9

| Bug ID                     | Description                                                                                                    | Component             | Platform                             | Reported<br>Version | Resolved<br>in<br>Version |
|----------------------------|----------------------------------------------------------------------------------------------------|-----------------------|--------------------------------------|---------------------|---------------------------|
| 163295<br>179432<br>181438 | <b>Symptom:</b> An AP sent beacons without CAC. This issue is resolved by allowing an AP to send beacons with CAC. <b>Scenario:</b> This issue occurred when an AP booted with DFS channels. This issue was observed in OAW-AP300 Series access points running AOS-W 6.5.4.3.    | AP Regulatory         | OAW-AP300<br>Series access<br>points | AOS-W 6.5.4.3       | AOS-W<br>6.5.4.9          |
| 165788                     | Symptom: A user was unable to remove stale entries from a standby switch. The fix allows the user to delete stale entries from the standby switch.  Scenario: This issue was observed in a standby switch running AOS-W 6.4.4.12 or later versions in a master-standby topology. | Station<br>Management | All platforms                        | AOS-W 6.4.4.12      | AOS-W<br>6.5.4.9          |
| 165804                     | <b>Symptom:</b> A HTTP security header was not detected on ports 8080 or 8088 in a switch. This issue is resolved by enabling the HTTP security header in the <b>httpd</b> configuration file. <b>Scenario:</b> This issue was observed in switches running AOS-W 6.5.3.3.       | Switch-<br>Platform   | All platforms                        | AOS-W 6.5.3.3       | AOS-W<br>6.5.4.9          |

AOS-W 6.5.4.9 | Release Notes Resolved Issues | 9

**Table 3:** Resolved Issues in AOS-W 6.5.4.9

| Bug ID                                                                                                    | Description                                                                                                    | Component                  | Platform             | Reported<br>Version | Resolved<br>in<br>Version |
|----------------------------------------------------------------------------------------------------|----------------------------------------------------------------------------------------------------|----------------------------|----------------------|---------------------|---------------------------|
| 165908<br>170224<br>171074<br>171396<br>173372<br>174322<br>174370<br>174917<br>175009<br>177151<br>177457<br>177662<br>178307<br>180558<br>180741<br>181173<br>183588<br>185596<br>186993<br>187232<br>187418 | Symptom: The kernel process in a switch crashed and the switch rebooted unexpectedly. The log file listed the reason for the event as control processor kernel panic. The fix ensures that the switch works as expected. Scenario: This issue was observed in switches running AOS-W 6.5.4.3.                                                                                                    | Switch-<br>Platform        | All platforms        | AOS-W 6.5.4.3       | AOS-W<br>6.5.4.9          |
| 167028                                                                                                    | <b>Symptom:</b> The SNMP walk reported the speed of a 1 Gbps Ethernet port in an AP as greater than 1 Gbps. The fix ensures that the SNMP walk reports the correct speed of the Ethernet port in the AP. <b>Scenario:</b> This issue occurred when the <b>STM</b> process incorrectly calculated the speed of the Ethernet port in an AP. This issue was observed in access points running AOS-W 6.5.1.5 or later versions. | Air<br>Management<br>- IDS | All platforms        | AOS-W 6.5.1.5       | AOS-W<br>6.5.4.9          |
| 168363                                                                                                    | <b>Symptom:</b> A client experienced packet loss. The fix ensures that the client does not experience packet loss. <b>Scenario:</b> This issue occurred when the CPU utilization in a switch was high. This issue was observed in OAW-4750 switches running AOS-W 6.4.3.6.                                                                                                    | Switch-<br>Datapath        | OAW-4750<br>switches | AOS-W 6.4.3.6       | AOS-W<br>6.5.4.9          |

10 | Resolved Issues AOS-W 6.5.4.9 | Release Notes

**Table 3:** Resolved Issues in AOS-W 6.5.4.9

| Bug ID           | Description                                                                                                    | Component           | Platform      | Reported<br>Version | Resolved<br>in<br>Version |
|------------------|----------------------------------------------------------------------------------------------------|---------------------|---------------|---------------------|---------------------------|
| 172149<br>184985 | <b>Symptom:</b> A switch crashed and rebooted unexpectedly. The log file listed the reason for the event as <b>Control Processor Kernel Panic</b> . The fix ensures that the switch works as expected. <b>Scenario:</b> This issue occurred when DPI was enabled in a switch. This issue was observed in switches running AOS-W 6.5.3.0.                                                           | Switch-<br>Datapath | All platforms | AOS-W 6.5.3.0       | AOS-W<br>6.5.4.9          |
| 172506           | Symptom: A switch discarded the first TCP SYN packet when a client connected to a FTP server. The fix ensures that the switch works as expected.  Scenario: This issue occurred when DPI was enabled in a switch. This issue was observed in switches running AOS-W 6.4.4.14.                                                                                                    | Switch-<br>Datapath | All platforms | AOS-W 6.4.4.14      | AOS-W<br>6.5.4.9          |
| 173906           | <b>Symptom:</b> The NTP authentication keys were not automatically deleted on a standby switch after they are deleted on the master switch. The fix ensures that the NTP authentication keys are synchronized correctly between the standby switch and the master switch. <b>Scenario:</b> This issue was observed in switches running AOS-W 6.5.3.3 or later versions.                            | Switch-<br>Platform | All platforms | AOS-W 6.5.3.3       | AOS-W<br>6.5.4.9          |
| 174271           | <b>Symptom:</b> A switch sent egress RTP traffic through its uplink (management) port although a policy based routing was configured to send egress RTP traffic on port 0/0/3. The fix ensures that the switch sends egress RTP traffic through the port that is configured in policy based routing. <b>Scenario:</b> This issue was observed in switches running AOS-W 6.5.3.3 or later versions. | Routing             | All platforms | AOS-W 6.5.3.3       | AOS-W<br>6.5.4.9          |
| 174823<br>175163 | <b>Symptom:</b> The <b>Authentication</b> process in a switch crashed unexpectedly. The fix ensures that the <b>Authentication</b> process works as expected. <b>Scenario:</b> This issue occurred when the <b>aaa test-server verbose</b> command was executed. This issue was observed in switches running AOS-W 6.5.3.3 or later versions.                                                      | Base<br>OS Security | All platforms | AOS-W 6.5.3.3       | AOS-W<br>6.5.4.9          |

AOS-W 6.5.4.9 | Release Notes Resolved Issues | 11

**Table 3:** Resolved Issues in AOS-W 6.5.4.9

| Bug ID | Description                                                                                                    | Component    | Platform                   | Reported<br>Version | Resolved<br>in<br>Version |
|--------|----------------------------------------------------------------------------------------------------|--------------|----------------------------|---------------------|---------------------------|
| 175387 | <ul> <li>Symptom: APs blocked ARP requests which had the same IP address as that of local DHCP server of AP. The fix ensures the following:         <ul> <li>AP datapath does not block the ARP request from the AP with the DHCP VLAN address.</li> <li>If there is a wired or wireless client connected to AP and has the same IP address, the ARP reply is dropped by ARP as an ARP spoof. But, if this IP address does not belong to a client that is connected to AP, the ARP reply is forwarded.</li> </ul> </li> <li>Scenario: This issue occurred when a route-cache entry was added with the AP local DHCP address and VLAN. But, when an ARP request which was with the same IP address as that of the AP's DHCP server was received by the AP, the AP datapath dropped the ARP request due to a mismatch in VLAN information. This issue was observed in access points running AOS-W 6.4.4.0 or later versions.</li> </ul> | AP Datapath  | All platforms              | AOS-W 6.5.4.4       | AOS-W<br>6.5.4.9          |
| 176062 | <b>Symptom:</b> A switch did not retain the configured member 0/0/2 on its static port channel interface. The fix ensures that the switch retains the configured member 0/0/2 on its static port channel interface. <b>Scenario:</b> This issue occurred when a switch was rebooted. This issue was observed in switches running AOS-W 6.5.4.4.                                                                                                    | Port-Channel | All platforms              | AOS-W 6.5.4.4       | AOS-W<br>6.5.4.9          |
| 176105 | <b>Symptom:</b> The boot environment configuration of an AP was lost and the AP rebooted unexpectedly. The fix ensures that the boot environment configuration of the AP is backed up. If the AP reboots without the boot environment configuration, the backup copy is restored and the AP boots as expected. <b>Scenario:</b> This was observed in OAW-AP205 access points running AOS-W 6.4.3.5.                                                                                                    | AP-Platform  | OAW-AP205<br>access points | AOS-W 6.4.3.5       | AOS-W<br>6.5.4.9          |
| 176562 | <b>Symptom:</b> An AP that operated in monitor mode transmitted ACK frame with empty AMT on both 2.4 GHz and 5 GHz radios. Enhancements to the wireless driver resolved this issue. <b>Scenario:</b> This was observed in OAW-AP205 access points running AOS-W 6.5.4.8.                                                                                                    | AP-Wireless  | All platforms              | AOS-W 6.5.4.8       | AOS-W<br>6.5.4.9          |

12 | Resolved Issues AOS-W 6.5.4.9 | Release Notes

**Table 3:** Resolved Issues in AOS-W 6.5.4.9

| Bug ID           | Description                                                                                                    | Component    | Platform                                         | Reported<br>Version | Resolved<br>in<br>Version |
|------------------|----------------------------------------------------------------------------------------------------|--------------|--------------------------------------------------|---------------------|---------------------------|
| 176927           | <b>Symptom:</b> High channel utilization and beacon failure were observed in an AP and the issues continued until the AP was rebooted. Enhancements to the wireless driver resolved this issue. <b>Scenario:</b> This issue was observed in access points running AOS-W 6.5.3.4 or later versions.                                                      | AP-Wireless  | All platforms                                    | AOS-W 6.5.3.4       | AOS-W<br>6.5.4.9          |
| 177045<br>180877 | Symptom: An AP rebooted unexpectedly. The log file listed the reason for the event as external watchdog reset. The fix ensures that the AP works as expected.  Scenario: This issue occurred when radio in the AP tried to reset PHY and the driver was stuck. This issue was observed in OAW-AP203H and OAW-AP207 access points running AOS-W 6.5.4.8. | Port-Channel | OAW-AP203H<br>and OAW-<br>AP207 access<br>points | AOS-W 6.5.4.8       | AOS-W<br>6.5.4.9          |
| 178075<br>181721 | Symptom: A client experienced lower download speed than normal. Enhancements to the wireless driver ensure that higher download speed is available in noisy conditions.  Scenario: This issue occurred in a noisy environment on the 2.4 GHz channel. This issue was observed in OAW-AP300 Series access points running AOS-W 6.5.3.3.                  | SDN          | OAW-AP300<br>Series access<br>points             | AOS-W 6.5.3.3       | AOS-W<br>6.5.4.9          |
| 178114<br>180746 | Symptom: A Remote AP established an IPsec tunnel with a switch but failed to come up on the switch. The fix ensures that the Remote AP works as expected.  Scenario: This issue occurred when the MTU was not adjusted automatically. This issue was observed in OAW-AP305 access points running AOS-W 6.5.1.8 or later versions                        | SDN          | OAW-AP305<br>access points                       | AOS-W 6.5.1.8       | AOS-W<br>6.5.4.9          |
| 178119           | Symptom: A client was unable to connect to an AP. The fix ensures that the client can connect to the AP.  Scenario: This issue occurred when the AP stopped broadcasting the configured SSID. This issue was observed in OAW-AP225 and OAW-AP325 access points running AOS-W 6.4.4.0 or later versions.                                                 | AP-Platform  | OAW-AP225<br>and OAW-<br>AP325 access<br>points  | AOS-W 6.4.4.0       | AOS-W<br>6.5.4.9          |

AOS-W 6.5.4.9 | Release Notes Resolved Issues | 13

**Table 3:** Resolved Issues in AOS-W 6.5.4.9

| Bug ID                                                   | Description                                                                                                    | Component   | Platform                                                                                                    | Reported<br>Version | Resolved<br>in<br>Version |
|----------------------------------------------------------|----------------------------------------------------------------------------------------------------|-------------|----------------------------------------------------------------------------------------------------|---------------------|---------------------------|
| 178317<br>184539                                         | Symptom: The BLE in an AP did not beacon. This issue is resolved by allowing only one APB operation at a time.  Scenario: This issue was observed in OAW-AP203H, OAW-AP203R, OAW-AP205H, OAW-AP210 Series, OAW-AP220 Series, OAW-AP300 Series, OAW-AP310 Series, OAW-AP320 Series, OAW-AP330 Series, and OAW-AP360 Series access points running AOS-W 6.5.4.7.                                                                                                    | BLE         | OAW-AP203H, OAW-AP203R, OAW-AP205H, OAW-AP210 Series, OAW- AP220 Series, OAW-AP300 Series, OAW- AP310 Series, OAW-AP320 Series, OAW- AP330 Series, and OAW- AP360 Series access points | AOS-W 6.5.4.7       | AOS-W<br>6.5.4.9          |
| 178324                                                   | <b>Symptom:</b> The 5 GHz channel of an outdoor AP switched to channel 46 which was excluded in the regulatory-domain-profile. This issue is resolved by sending only the outdoor channel EIRP list for an outdoor AP. <b>Scenario:</b> This issue occurred when an outdoor AP randomly picked up a channel designated for use by an indoor AP from the exhaustive EIRP list. This issue was observed in outdoor access points running AOS-W 6.4.4.0 or later versions. | AP-Platform | All platforms                                                                                                    | AOS-W 6.4.4.0       | AOS-W<br>6.5.4.9          |
| 178824<br>180650                                         | <b>Symptom:</b> A client that was connected to an AP displayed low signal strength. The fix ensures that the correct signal strength is displayed. <b>Scenario:</b> This issue occurred when a client associated with the G radio of the AP. This issue was observed in OAW-AP207 access points running AOS-W 6.5.4.5 or later versions.                                                                                                    | AP-Platform | OAW-AP207<br>access points                                                                                                    | AOS-W 6.5.4.5       | AOS-W<br>6.5.4.9          |
| 179056<br>180149<br>180324<br>180214<br>180774<br>184967 | <b>Symptom:</b> The status of the AP is displayed as <b>DOWN</b> in the WebUI but displayed as <b>UP</b> when the <b>show ap database long</b> command was executed. The fix ensures that the status of the AP is displayed correctly in the WebUI and CLI. <b>Scenario:</b> This issue was observed in switches running AOS-W 6.5.3.6.                                                                                                    | AP-Platform | All platforms                                                                                                    | AOS-W 6.5.3.6       | AOS-W<br>6.5.4.9          |

14 | Resolved Issues AOS-W 6.5.4.9 | Release Notes

**Table 3:** Resolved Issues in AOS-W 6.5.4.9

| Bug ID           | Description                                                                                                    | Component   | Platform                                                                         | Reported<br>Version | Resolved<br>in<br>Version |
|------------------|----------------------------------------------------------------------------------------------------|-------------|----------------------------------------------------------------------------------|---------------------|---------------------------|
| 180118           | <b>Symptom:</b> An AP broadcasted an SSID that was configured with opensystem encryption as WEP SSID. The fix ensures that the AP broadcasts the SSID with the correct encryption. <b>Scenario:</b> This issue was observed in access points running AOS-W 6.5.3.3.                                                                                                    | AP-Platform | All platforms                                                                    | AOS-W 6.5.3.3       | AOS-W<br>6.5.4.9          |
| 181401           | Symptom: A mesh AP came up with ML (unlicensed) flags. The fix ensures that the mesh AP works as expected.  Scenario: This issue occurred after a VRRP failover. This issue was observed in access points running AOS-W 6.4.4.17 as a mesh portal.                                                                                                    | AP-Platform | All platforms                                                                    | AOS-W 6.4.4.17      | AOS-W<br>6.5.4.9          |
| 181418<br>183863 | <b>Symptom:</b> The <b>ISAKMPD</b> process in a switch crashed and the switch rebooted unexpectedly. The fix ensures that the switch works as expected. <b>Scenario:</b> This issue occurred because of memory corruption. This issue was observed in OAW-4750 switches running AOS-W 6.5.1.5.                                                                                                    | IPsec       | All platforms                                                                    | AOS-W 6.5.1.5       | AOS-W<br>6.5.4.9          |
| 181564           | <b>Symptom:</b> A Remote AP lost its gateway ARP. The fix ensures that the AP ignores the ICMP redirect message and retains its gateway ARP. <b>Scenario:</b> This issue occurred when a switch sent an ICMP redirect message to an AP indicating that a better route was available. The AP changed its routes and the traffic was blocked. This issue was observed in access points running AOS-W 6.5.3.1.                                                                     | Remote AP   | All platforms                                                                    | AOS-W 6.5.3.1       | AOS-W<br>6.5.4.9          |
| 183072<br>189384 | <b>Symptom:</b> The <b>datapath</b> process in a switch crashed and the switch rebooted unexpectedly. The fix ensures that the switch works as expected. <b>Scenario:</b> This issue occurred when a client sent FTP traffic and NAT was applied. During an aged session deletion, the switch freed an entry that accounted the NAT sequence number changes twice and led to a crash in the <b>datapath</b> process. This issue was observed in switches running AOS-W 6.5.4.8. | DPI         | All platforms                                                                    | AOS-W 6.5.4.8       | AOS-W<br>6.5.4.9          |
| 183124           | Symptom: An AP that operated in AM mode sent an ACK frame with empty AMT when a NULL BSS was received. Enhancements to the wireless driver resolved this issue.  Scenario: This issue occurred in APs that used ESDK version 5.0.9.1. This issue was observed in OAW-AP203H, OAW-AP203R, OAW-AP203RP, and OAW-AP207 access points running AOS-W 6.5.3.8 in AM mode.                                                                                                    | AP-Wireless | OAW-AP203H,<br>OAW-AP203R,<br>OAW-<br>AP203RP, and<br>OAW-AP207<br>access points | AOS-W 6.5.3.8       | AOS-W<br>6.5.4.9          |

AOS-W 6.5.4.9 | Release Notes Resolved Issues | 15

**Table 3:** Resolved Issues in AOS-W 6.5.4.9

| Bug ID | Description                                                                                                    | Component               | Platform                                                       | Reported<br>Version | Resolved<br>in<br>Version |
|--------|----------------------------------------------------------------------------------------------------|-------------------------|----------------------------------------------------------------|---------------------|---------------------------|
| 185022 | Symptom: A Remote AP established an IPsec tunnel with a switch but failed to come up on the switch. The fix ensures that the Remote AP comes up on the switch.  Scenario: This issue occurred when the MTU was not adjusted automatically. This issue was observed in OAW-AP305 access points running AOS-W 6.5.1.8.                                                                                                    | AP Datapath             | OAW-AP305<br>access points                                     | AOS-W 6.5.1.8       | AOS-W<br>6.5.4.9          |
| 186050 | <b>Symptom:</b> The policy based routing in a switch did not route TCP-5060 traffic. The fix ensures that policy based routing routes the TCP-5060 traffic correctly. <b>Scenario:</b> This issue was observed in switches running AOS-W 6.5.1.9.                                                                                                    | Policy Based<br>Routing | All platforms                                                  | AOS-W 6.5.1.9       | AOS-W<br>6.5.4.9          |
| 186509 | Symptom: A client failed dynamic WEP reauthentication with an AP. This issue is resolved by not dropping the unencrypted Rx EAPOL frames when dynamic WEP reauthentication is enabled.  Scenario: This issue occurred when the wireless driver dropped unencrypted Rx EAPOL frames after the WEP key was set. This issue was observed in OAW-AP305, OAW-AP315, and OAW-AP335 access points running AOS-W 6.5.4.8 and operated in bridge mode. | AP-Wireless             | OAW-AP305,<br>OAW-AP315,<br>and OAW-<br>AP335 access<br>points | AOS-W 6.5.4.8       | AOS-W<br>6.5.4.9          |

16 | Resolved Issues AOS-W 6.5.4.9 | Release Notes

This chapter describes the known and outstanding issues identified in AOS-W 6.5.4.9.

 Table 4: Known Issues in AOS-W 6.5.4.9

| Bug ID                                                   | Description                                                                                                    | Component       | Platform                   | Reported<br>Version |
|----------------------------------------------------------|----------------------------------------------------------------------------------------------------|-----------------|----------------------------|---------------------|
| 154625<br>155709<br>155894<br>156383<br>158536<br>161789 | Symptom: The VRRP state changes although heartbeats are not missed. Scenario: This issue occurs when a standby switch inadvertently transitions to master state because the master switch delays the processing of VRRP advertisements. This issue is observed in switches running AOS-W 6.5.0.3 in a local-master topology. Workaround: Disable debug logs and syslog server. Increase the advertisement interval. | Switch-Platform | All platforms              | AOS-W 6.5.0.3       |
| 157199                                                   | Symptom: An AP crashes unexpectedly. The log file lists the reason for the event as kernel BUG at kernel/timer.c:869!.  Scenario: This issue is observed in OAW-AP225 access points running AOS-W 6.5.2.0.  Workaround: None.                                                                                                    | AP-Wireless     | OAW-AP225<br>access points | AOS-W 6.5.2.0       |
| 158149<br>176715                                         | <b>Symptom:</b> The BLE scanning in an AP is slow and fewer BLE devices are reported. <b>Scenario:</b> This issue is observed in OAW-AP207 access points running AOS-W 6.5.2.0 or later versions. <b>Workaround:</b> None.                                                                                                    | BLE             | AP-207 access<br>points    | AOS-W 6.5.2.0       |
| 161655                                                   | <b>Symptom:</b> Some high-frequency radio statistics like Tx time, Rx time, and Rx clear are not collected correctly per beacon period in an AP. <b>Scenario:</b> This issue is observed in access points running AOS-W 6.5.2.0. <b>Workaround:</b> None.                                                                                                    | AP-Platform     | All platforms              | AOS-W 6.5.2.0       |
| 166426                                                   | Symptom: A master and standby switches reboot unexpectedly. The log file lists the reason for the event as Reboot Cause: Datapath timeout (SOS Assert) (Intent:cause:register 54:86:50:60).  Scenario: This issue is observed in switches running AOS-W 6.5.1.9 in a master-standby topology.  Workaround: None.                                                                                                    | Switch-Datapath | All platforms              | AOS-W 6.5.1.9       |

AOS-W 6.5.4.9 | Release Notes Known Issues | 17

**Table 4:** Known Issues in AOS-W 6.5.4.9

| Bug ID                     | Description                                                                                                    | Component            | Platform                                   | Reported<br>Version |
|----------------------------|----------------------------------------------------------------------------------------------------|----------------------|--------------------------------------------|---------------------|
| 166800                     | <b>Symptom:</b> False detections of type-5 radars are triggered in the FCC domain. <b>Scenario:</b> This issue is observed in access points running AOS-W 6.5.1.9. <b>Workaround:</b> None.                                                                | AP-Wireless          | All platforms                              | AOS-W 6.5.1.9       |
| 168789                     | Symptom: An AP with 802.1X supplicant configuration fails to boot.  Scenario: This issue occurs when an ACL denies a DNS response from DNS server. This issue is observed in access points running AOS-W 6.5.4.0 or later versions.  Workaround: None.     | AP-Platform          | All platforms                              | AOS-W 6.5.4.0       |
| 169622                     | Symptom: A syslog server reports the aruba_change_channel 512 channel 6 mode 3 not found error for some APs. Scenario: This issue is observed in OAW-AP314 and OAW-AP315 access points running AOS-W 6.5.1.5. Workaround: None.                            | AP-Wireless          | OAW-AP314 or<br>OAW-AP315<br>access points | AOS-W 6.5.1.5       |
| 170037<br>170055           | Symptom: An AP does not discover a master switch through ADP. Scenario: This issue occurs when a static IP address is configured in an AP and the ACL denies ADP packets. This issue is observed in access points running AOS-W 6.5.4.2. Workaround: None. | AP-Platform          | All platforms                              | AOS-W 6.5.4.2       |
| 171840<br>177067<br>179206 | Symptom: A downloaded role becomes invalid in a switch. Scenario: This issue occurs when an access-list name is configured using uppercase characters. This issue is observed in switches running ArubaOS 6.5.4.4. Workaround: None.                       | Role/VLAN Derivation | All platforms                              | AOS-W 6.5.4.4       |
| 173353                     | Symptom: The TM column (time used by MGMT frames) in the output of the show ap radio-summary dot11g command always displays the value 100. Scenario: This issue is observed in access points running AOS-W 6.5.3.4. Workaround: None.                      | AP-Platform          | All platforms                              | AOS-W 6.5.3.4       |

18 | Known Issues AOS-W 6.5.4.9 | Release Notes

Table 4: Known Issues in AOS-W 6.5.4.9

| Bug ID           | Description                                                                                                    | Component          | Platform                   | Reported<br>Version    |
|------------------|----------------------------------------------------------------------------------------------------|--------------------|----------------------------|------------------------|
| 174670<br>178706 | Symptom: An LACP port channel receives multiple warning messages, LACP: Disabling Collection and Distribution on port 0/0/0 LAG 0.  Scenario: This issue occurs when the port channel is in trusted mode and the trusted VLAN list for the port channel does not have the default VLAN in its list. This issue is observed in switches running AOS-W 6.5.3.5.  Workaround: None. | Port-Channel       | All platforms              | AOS-W 6.5.3.5          |
| 175852           | Symptom: A switch displays the Save failed: Module Authentication is busy. Please try later error when the user attempts to save the configuration. Scenario: This issue is observed in switches running AOS-W 6.5.3.3 or later versions. Workaround: None.                                                                                                    | Base OS Security   | All platforms              | AOS-W 6.5.3.3          |
| 176344           | Symptom: A switch does not retain the cached ACR license. Scenario: This issue is observed in switches running AOS-W 6.5.3.3-FIPS. Workaround: None.                                                                                                    | Licensing          | All platforms              | AOS-W 6.5.3.3-<br>FIPS |
| 176774<br>177016 | Symptom: An AP crashes and reboots unexpectedly. Scenario: This issue is observed in OAW-AP225 access points running AOS-W 6.5.1.4. Workaround: None.                                                                                                    | AP-Wireless        | OAW-AP225<br>access points | AOS-W 6.5.1.4          |
| 177017           | Symptom: An AP crashes and reboots unexpectedly. The log file lists the reason for the event as Kernel panic - not syncing: Fatal exception in interrupt.  Scenario: This issue is observed in OAW-AP225 access points running AOS-W 6.5.1.4.  Workaround: None.                                                                                                    | AP-Wireless        | OAW-AP225<br>access points | AOS-W 6.5.1.4          |
| 177205           | Symptom: The STM process in a switch crashes and the switch reboots unexpectedly. The log file lists the reason for the event as unexpected stm (Station management) runtime error at data_path_handler, 1324, data_path_handler: recv - Network is down Scenario: This issue is observed in OAW-4650 switches running AOS-W 6.5.3.4. Workaround: None.                          | Station Management | OAW-<br>4650switches       | AOS-W 6.5.3.4          |
| 177652<br>182718 | <b>Symptom:</b> The value of the AP uptime displayed in the CLI is different from the value displayed in the <b>Dashboard &gt; Access Points</b> WebUI page. <b>Scenario:</b> This issue is observed in switches running AOS-W 6.5.4.2. <b>Workaround:</b> None.                                                                                                    | WebUI              | All platforms              | AOS-W 6.5.4.2          |

AOS-W 6.5.4.9 | Release Notes Known Issues | 19

**Table 4:** Known Issues in AOS-W 6.5.4.9

| Bug ID                                                   | Description                                                                                                    | Component        | Platform      | Reported<br>Version |
|----------------------------------------------------------|----------------------------------------------------------------------------------------------------|------------------|---------------|---------------------|
| 178329                                                   | Symptom: The show ap active command shows incorrect 5 GHz channel information. Scenario: This issue is observed in access points running AOS-W 6.5.3.4. Workaround: None.                                                                                                    | AP-Wireless      | All platforms | AOS-W 6.5.3.4       |
| 179121<br>186434                                         | Symptom: A switch does not log enabling or disabling audit trail in the audit trail log or system log.  Scenario: This issue occurs when the audit-trail, audit-trail all, no audit-trail, and no audit-trail all commands are executed. This issue is observed in switches running AOS-W 6.5.3.4.  Workaround: None.                                                             | Logging          | All platforms | AOS-W 6.5.3.4       |
| 179150<br>178445<br>178593<br>179787<br>179847<br>182020 | Symptom: The memory in the wireless driver of an AP is corrupted. Scenario: This issue is observed in access points running AOS-W 6.5.4.5. Workaround: None.                                                                                                    | AP-Wireless      | All platforms | AOS-W 6.5.4.5       |
| 179360                                                   | Symptom: A switch displays the Module L2TP is busy. Please try later error message and does not provide L2TP IP address. Scenario: This issue is observed in switches running AOS-W 6.5.2.0. Workaround: None.                                                                                                    | IPsec            | All platforms | AOS-W 6.5.2.0       |
| 179408                                                   | Symptom: A switch log displays the  localdb   wl-sync  Skipping db_sync messages. Scenario: This issue is observed in OAW-4650 switches running AOS-W 6.5.3.4. Workaround: None.                                                                                                    | 802.1X           | All platforms | AOS-W 6.5.3.4       |
| 179939                                                   | Symptom: A user is not able to configure the radius-interim-accounting parameter in the aaa profile command.  Scenario: This issue occurs when the dhcp-option-12 parameter in the aaa derivation-rules command and the enforce-dhcp parameter in aaa profile command are enabled. This issue is observed in switches running AOS-W 6.5.3.7 or later versions.  Workaround: None. | Base OS Security | All platforms | AOS-W 6.5.3.7       |

20 | Known Issues AOS-W 6.5.4.9 | Release Notes

Table 4: Known Issues in AOS-W 6.5.4.9

| Bug ID           | Description                                                                                                    | Component                          | Platform                                                                                                    | Reported<br>Version |
|------------------|----------------------------------------------------------------------------------------------------|------------------------------------|----------------------------------------------------------------------------------------------------|---------------------|
| 179970           | Symptom: The flags column in the output of the show ap bss-table displays wrong characters for wired clients. Scenario: This issue is observed in switches running AOS-W 6.5.4.7. Workaround: None.                                                                                                    | Station Management                 | All platforms                                                                                                    | AOS-W 6.5.4.7       |
| 180094           | Symptom: The console output of an AP shows asap_user_set_acl: no name for id 0 message with the MAC address of the associated clients.  Scenario: This issue is observed in access points running AOS-W 6.5.3.6.  Workaround: None.                                                                                                    | Management Auth<br>and User Rights | All platforms                                                                                                    | AOS-W 6.5.3.6       |
| 181221<br>187011 | Symptom: A client is unable to connect to a switch. Scenario: This issue occurs when enforce DHCP is enabled and route IP table buffer overflows. This issue is observed in switches running AOS-W 6.5.4.6. Workaround: None.                                                                                                    | Switch-Datapath                    | All platforms                                                                                                    | AOS-W 6.5.4.6       |
| 181926           | Symptom: A switch reboots unexpectedly. The log file lists the reason for the event as Soft Watchdog reset (Intent:cause:register de:86:70:4) Scenario: This is observed in OAW-4750 switches running AOS-W 6.5.4.2. Workaround: None.                                                                                                    | Switch-Platform                    | All platforms                                                                                                    | AOS-W 6.5.4.2       |
| 182342<br>183735 | Symptom: An AP transmits an over the air frame on all scan channels that include all regulatory domain channels, rare channels, and DFS channels.  Scenario: This issue is observed in OAW-AP300 Series, OAW-AP310 Series, OAW-AP320 Series, OAW-AP330 Series, and OAW-AP360 Series access points running AOS-W 6.5.4.0.  Workaround: None. | AP-Wireless                        | OAW-AP300<br>Series, OAW-<br>AP310 Series,<br>OAW-AP320<br>Series, OAW-<br>AP330 Series,<br>and OAW-<br>AP360 Series<br>access points | AOS-W 6.5.4.0       |
| 182960           | Symptom: A switch shows the tar crashError tar'ing(1). May have run out of space error message.  Scenario: This issue occurs when a user executes the tar crash command to generate the crash.tar file in a switch. This issue is observed in switches running AOS-W 6.5.3.6.  Workaround: None.                                            | Switch-Platform                    | All platforms                                                                                                    | AOS-W 6.5.3.6       |

AOS-W 6.5.4.9 | Release Notes Known Issues | 21

**Table 4:** Known Issues in AOS-W 6.5.4.9

| Bug ID | Description                                                                                                    | Component          | Platform                   | Reported<br>Version |
|--------|----------------------------------------------------------------------------------------------------|--------------------|----------------------------|---------------------|
| 183358 | Symptom: A switch reboots unexpectedly. The log file lists the reason for the event as Reboot Cause: Nanny rebooted machine - fpapps process died (Intent:cause:register 34:86:50:2).  Scenario: This issue is observed in switches running AOS-W 6.5.3.6.  Workaround: None.                                          | Switch-Datapath    | All platforms              | AOS-W 6.5.3.6       |
| 186224 | Symptom: A client is unable to connect to a bridge mode virtual AP after a VLAN assignment failure.  Scenario: This issue occurs when the VLAN in a switch is removed and the clients associated with the virtual AP are deauthenticated. This issue is observed in switches running AOS-W 6.5.4.6.  Workaround: None. | Station Management | All platforms              | AOS-W 6.5.4.6       |
| 186266 | Symptom: An AP reboots unexpectedly. The log file lists the reason for the event as Out of memory.  Scenario: This issue is observed in OAW-AP105 access points running AOS-W 6.5.4.3.  Workaround: None.                                                                                                    | SDN-Platform       | OAW-AP105<br>access points | AOS-W 6.5.4.3       |

22 | Known Issues AOS-W 6.5.4.9 | Release Notes

This chapter details the software upgrade procedures. Alcatel-Lucent best practices recommend that you schedule a maintenance window for upgrading your switches.

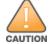

Read all the information in this chapter before upgrading your switch.

#### Topics in this chapter include:

- Upgrade Caveats on page 23
- GRE Tunnel-Type Requirements on page 25
- Important Points to Remember and Best Practices on page 25
- Memory Requirements on page 26
- Backing up Critical Data on page 26
- Upgrading in a Multiswitch Network on page 28
- Installing the FIPS Version of AOS-W 6.5.4.9 on page 28
- Upgrading to AOS-W 6.5.4.9 on page 28
- Downgrading on page 32
- Before You Call Technical Support on page 34

# **Upgrade Caveats**

- OAW-AP120 Series access points, OAW-4306 Series, OAW-4x04 Series, OAW-S3, and OAW-6000 switches are not supported in AOS-W 6.5.x. Do not upgrade to AOS-W 6.5.x if your deployment contains a mix of these switches in a master-local setup.
- If your switch is running AOS-W 6.4.0.0 or later versions, do not use a Windows-based TFTP server to copy the AOS-W image to the nonboot partition of the switch for upgrading or downgrading. Use FTP or SCP to copy the image.
- Starting from AOS-W 6.4.x, you cannot create redundant firewall rules in a single ACL. AOS-W will consider a rule redundant if the primary keys are the same. The primary key is made up of the following variables:
  - source IP or alias
  - destination IP or alias
  - proto-port or service

AOS-W 6.5.4.9 | Release Notes Upgrade Procedure | 23

If you are upgrading from AOS-W 6.1 or earlier and your configuration contains an ACL with redundant firewall rules, upon upgrading, only the last rule will remain.

For example, in the following ACL, both ACE entries could not be configured in AOS-W 6.4.x. When the second ACE is added, it overwrites the first.

• When upgrading the software in a multiswitch network (one that uses two or more Alcatel-Lucent switches), special care must be taken to upgrade all the switches in the network and to upgrade them in the proper sequence. (See Upgrading in a Multiswitch Network on page 28.)

# Failure to Upgrade to AOS-W 6.5.0.0-FIPS

Customers upgrading from any FIPS version of AOS-W prior to AOS-W 6.5.0.0-FIPS to AOS-W 6.5.0.0-FIPS or later version may experience symptoms that indicate an upgrade failure. Symptoms may include the apparent loss of configuration, being unable to gain administrative access to the switch, and/or the hostname of the switch being set back to the default value.

This condition is caused by a change in the FIPS requirement for the strength of the hashing algorithm that is used to protect the configuration file from outside tampering. Starting from AOS-W 6.5.0.0-FIPS, all versions of AOS-W are changed to use the stronger hashing algorithm to meet FIPS requirements. This change is known to create a challenge when upgrading or downgrading a switch between AOS-W 6.4.0.0-FIPS version and AOS-W 6.5.0.0-FIPS version. In some instances the new stronger hash value may be missing or incorrect. This may cause the switch to not boot normally.

The most common scenario is when a switch has been booted with any version of AOS-W 6.5.0.0-FIPS or later version, is subsequently downgraded to any version of AOS-W 6.4.0.0-FIPS or prior versions, and then at any point in the future is upgraded back to any version AOS-W 6.5.0.0-FIPS or later version.

To restore service, Alcatel-Lucent recommends to roll back the AOS-W to the previous version. This can be accomplished by:

- 1. Connect an administrative terminal to the console port of the switch.
- 2. Power cycle the switch to reboot it.
- 3. On the administrative terminal, interrupt the boot process when prompted to enter the cpboot bootloader.
- 4. Execute the **osinfo** command to display the versions of AOS-W hosted on partition 0 and partition 1.
- 5. Execute the **def\_part 0** or **def\_part 1** command depending on which partition hosts the previous version AOS-W 6.4.0.0-FIPS or later version.

24 | Upgrade Procedure AOS-W 6.5.4.9 | Release Notes

6. Execute the **reset** or **bootf** to reboot the switch.

This restores the switch to the previous version of AOS-W and switch configuration. Contact Alcatel-Lucent support for instructions to proceed with the upgrade.

# **GRE Tunnel-Type Requirements**

This section describes the important points to remember when configuring an L2 GRE tunnel with respect to tunnel type:

- AOS-W 6.5.4.9 continues to support L2 GRE tunnel type zero, but it is recommended to use a non-zero tunnel type.
- If both L2 and L3 tunnels are configured between endpoint devices, you must use a non-zero tunnel type for L2 GRE tunnels.

# **Important Points to Remember and Best Practices**

Ensure a successful upgrade and optimize your upgrade procedure by taking the recommended actions provided in the following list. You should save this list for future use.

- Schedule the upgrade during a maintenance window and notify your community of the planned upgrade. This prevents users from being surprised by a brief wireless network outage during the upgrade.
- Avoid making any other changes to your network, such as configuration changes, hardware upgrades, or changes to the rest of the network during the upgrade. This simplifies troubleshooting.
- Know your network and verify the state of your network by answering the following questions:
  - How many APs are assigned to each switch? Verify this information by navigating to the **Monitoring > NETWORK > All Access Points** section of the WebUI, or by executing the **show ap active** and **show ap database** CLI commands.
  - How are those APs discovering the switch (DNS, DHCP Option, Broadcast)?
  - What version of AOS-W is currently on the switch?
  - Are all switches in a master-local cluster running the same version of software?
  - Which services are used on the switches (employee wireless, guest access, remote AP, wireless voice)?
- Resolve any existing issues (consistent or intermittent) before you upgrade.
- If possible, use FTP to load software images to the switch. FTP is faster than TFTP and offers more resilience over slow links. If you must use TFTP, ensure the TFTP server can send over 30 MB of data.
- Always upgrade the non-boot partition first. If problems occur during the upgrade, you can restore the flash, and switch back to the boot partition.
  Upgrading the non-boot partition gives you a smoother downgrade path should it be required.
- Before you upgrade to this version of AOS-W, assess your software license requirements and load any new or expanded licenses you may require. For a detailed description of these new license modules, refer to the "Software Licenses" chapter in the AOS-W 6.5.x User Guide.

AOS-W 6.5.4.9 | Release Notes Upgrade Procedure | 25

# **Memory Requirements**

All Alcatel-Lucent switches store critical configuration data on an onboard compact flash memory module. Ensure that there is always free flash space on the switch. Loading multiple large files such as JPEG images for RF Plan can consume flash space quickly. To maintain the reliability of your WLAN network, the following compact memory best practices are recommended:

- Confirm that there is at least 60 MB of free memory available for an upgrade using the WebUI, or execute the **show memory** command to confirm that there is at least 40 MB of free memory available for an upgrade using the CLI. Do not proceed unless this much free memory is available. To recover memory, reboot the switch. After the switch comes up, upgrade immediately.
- Confirm that there is at least 75 MB of flash space available for an upgrade using the WebUI, or execute the **show storage** command to confirm that there is at least 60 MB of flash space available for an upgrade using the CLI.

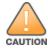

In certain situations, a reboot or a shutdown could cause the switch to lose the information stored in its compact flash card. To avoid such issues, it is recommended that you execute the **halt** command before power cycling.

If the output of the **show storage** command indicates that there is insufficient flash memory space, you must free up some used memory. Any switch logs, crash data, or flash backups should be copied to a location off the switch, then deleted from the switch to free up flash space. You can delete the following files from the switch to free up some memory before upgrading:

- Crash Data: Execute the tar crash command to compress crash files to a file named crash.tar. Use the procedures described in <u>Backing up</u> <u>Critical Data on page 26</u> to copy the crash.tar file to an external server, and then execute the tar clean crash command to delete the file from the switch.
- **Flash Backups:** Use the procedures described in <u>Backing up Critical Data on page 26</u> to back up the flash directory to a file named **flash.tar.gz**, and then execute the **tar clean flash** command to delete the file from the switch.
- **Log files:** Execute the **tar logs** command to compress log files to a file named **logs.tar**. Use the procedures described in <u>Backing up Critical Data on page 26</u> to copy the **logs.tar** file to an external server, and then execute the **tar clean logs** command to delete the file from the switch.

# **Backing up Critical Data**

It is important to frequently back up all critical configuration data and files on the compact flash file system to an external server or mass storage device. At the very least, you should include the following files in these frequent backups:

- Configuration data
- WMS database
- Local user database
- Licensing database
- Floor plan JPEGs
- Custom captive portal pages

26 | Upgrade Procedure AOS-W 6.5.4.9 | Release Notes

- X.509 certificates
- Switch Logs

#### **Backing up and Restoring Compact Flash in the WebUI**

The WebUI provides the easiest way to back up and restore the entire compact flash file system. The following steps describe how to back up and restore the compact flash file system using the WebUI on the switch:

- 1. Click the **Configuration** tab.
- 2. Click **Save Configuration** at the top of the page.
- 3. Navigate to the Maintenance > File > Backup Flash page.
- 4. Click Create Backup to back up the contents of the compact flash file system to the flashbackup.tar.gz file.
- 5. Click **Copy Backup** to copy the file to an external server.

You can later copy the backup file from the external server to the compact flash file system using the file utility in the **Maintenance > File > Copy Files** page.

6. To restore the backup file to the Compact Flash file system, navigate to the **Maintenance > File > Restore Flash** page and click **Restore**.

#### **Backing up and Restoring Compact Flash in the CLI**

The following steps describe the backup and restore procedure for the entire compact flash file system using the switch's command line:

1. Make sure you are in the **enable** mode in the switch CLI, and execute the following command:

```
(host) # write memory
```

2. Execute the **backup** command to back up the contents of the compact flash file system to the **flashbackup.tar.gz** file.

```
(host) # backup flash
Please wait while we tar relevant files from flash...
Please wait while we compress the tar file...
Checking for free space on flash...
Copying file to flash...
File flashbackup.tar.gz created successfully on flash.
```

3. Execute the **copy** command to transfer the backup flash file to an external server or storage device.

```
(host) copy flash: flashbackup.tar.gz ftp: <ftphost> <ftpusername> <ftpuserpassword> <remote directory>
(host) copy flash: flashbackup.tar.gz usb: partition partition -number>
```

You can later transfer the backup flash file from the external server or storage device to the compact flash file system by executing the **copy** command.

4. Execute the **restore** command to untar and extract the **flashbackup.tar.gz** file to the compact flash file system.

```
(host) # restore flash
```

AOS-W 6.5.4.9 | Release Notes Upgrade Procedure | 27

# **Upgrading in a Multiswitch Network**

In a multiswitch network (a network with two or more Alcatel-Lucent switches), special care must be taken to upgrade all switches based on the switch type (master or local). Be sure to back up all switches being upgraded, as described in Backing up Critical Data on page 26.

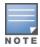

For proper operation, all switches in the network must be upgraded with the same version of AOS-W software. For redundant environments such as VRRP, the switches should be of the same model.

To upgrade an existing multiswitch system to this version of AOS-W:

- 1. Load the software image onto all switches (including redundant master switches).
- 2. If all the switches cannot be upgraded with the same software image and rebooted simultaneously, use the following guidelines:
  - a. Upgrade the software image on all the switches. Reboot the master switch. After the master switch completes rebooting, you can reboot the local switches simultaneously.
  - b. Verify that the master and all local switches are upgraded properly.

# **Installing the FIPS Version of AOS-W 6.5.4.9**

Download the FIPS version of the software from https://support.esd.alcatel-lucent.com.

# **Instructions on Installing FIPS Software**

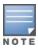

Before you install a FIPS version of the software on a switch that is currently running a non-FIPS version of the software, follow the procedure below. If you are currently running a FIPS version of the software on the switch, you do not have to perform a **write erase** to reset the configuration as mentioned in step 2.

Follow the steps below to install the FIPS software on a switch that is currently running a non-FIPS version of the software:

- 1. Install the FIPS version of the software on the switch.
- 2. Execute the **write erase** command to reset the configuration to the factory default; otherwise, you cannot log in to the switch using the CLI or WebUI.
- 3. Reboot the switch by executing the **reload** command.

This is the only supported method of moving from non-FIPS software to FIPS software.

# **Upgrading to AOS-W 6.5.4.9**

The following sections provide the procedures for upgrading the switch to AOS-W 6.5.4.9 by using the WebUI and the CLI.

28 | Upgrade Procedure AOS-W 6.5.4.9 | Release Notes

# **Install Using the WebUI**

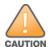

Confirm that there is at least 60 MB of free memory and at least 75 MB of flash space available for an upgrade using the WebUI. For details, see Memory Requirements on page 26.

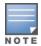

When you navigate to the **Configuration** tab of the switch's WebUI, the switch may display the **Error getting information: command is not supported on this platform** message. This error occurs when you upgrade the switch from the WebUI and navigate to the **Configuration** tab as soon as the switch completes rebooting. This error is expected and disappears after clearing the Web browser cache.

#### **Upgrading From a Recent Version of AOS-W**

The following steps describe the procedure to upgrade from one of these recent AOS-W versions:

- AOS-W 3.4.4.1 or later
- AOS-W 5.0.3.1 or the latest version of AOS-W 5.0.x
- AOS-W 6.0.1.0 or later version of AOS-W 6.x

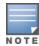

When upgrading from an existing AOS-W 6.4.x release, it is required to set AMON packet size manually to a desired value. However, the packet size is increased to 32K by default for fresh installations of AOS-W 6.4.3.9.

Install the AOS-W software image from a PC or workstation using the WebUI on the switch. You can also install the software image from a TFTP or FTP server using the same WebUI page.

- 1. Download AOS-W 6.5.4.9 from the customer support site.
- 2. Upload the new software image(s) to a PC or workstation on your network.
- 3. Validate the SHA hash for a software image:
  - a. Download the **Alcatel.sha256** file from the download directory.
  - b. To verify the image, load the image onto a Linux system and execute the **sha256sum <filename>** command or use a suitable tool for your operating system that can generate a **SHA256** hash of a file.
  - c. Verify that the output produced by this command matches the hash value found on the support site.

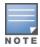

The AOS-W image file is digitally signed, and is verified using RSA2048 certificates preloaded on the switch at the factory. Therefore, even if you do not manually verify the SHA hash of a software image, the switch will not load a corrupted image.

- 4. Log in to the AOS-W WebUI from the PC or workstation.
- 5. Navigate to the **Maintenance > Controller > Image Management** page.
  - a. Select the Local File option.
  - b. Click **Browse** to navigate to the saved image file on your PC or workstation.

AOS-W 6.5.4.9 | Release Notes Upgrade Procedure | 29

- 6. Select the downloaded image file.
- 7. Choose the nonboot partition from the **Partition to Upgrade** radio button.
- 8. Choose **Yes** in the **Reboot Controller After Upgrade** radio button to automatically reboot after upgrading. Choose **No**, if you do not want the switch to reboot immediately.

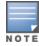

Upgrade will not take effect until you reboot the switch.

9. Choose **Yes** in the **Save Current Configuration Before Reboot** radio button.

#### 10. Click Upgrade.

When the software image is uploaded to the switch, a popup window displays the **Changes were written to flash successfully** message.

11.Click **OK**.

If you chose to automatically reboot the switch in step 8, the reboot process starts automatically within a few seconds (unless you cancel it).

12. When the reboot process is complete, log in to the WebUI and navigate to the **Monitoring > NETWORK > All WLAN Controllers** page to verify the upgrade.

When your upgrade is complete, perform the following steps to verify that the switch is functioning as expected.

- 1. Log in to the WebUI to verify all your switches are up after the reboot.
- 2. Navigate to the **Monitoring > NETWORK > Network Summary** page to determine if your APs are up and ready to accept clients. In addition, verify that the number of access points and clients are what you would expect.
- 3. Verify that the number of access points and clients are what you would expect.
- 4. Test a different type of client for each access method that you use and in different locations when possible.
- 5. Complete a backup of all critical configuration data and files on the compact flash file system to an external server or mass storage facility. See <a href="Backing up Critical Data on page 26">Backing up Critical Data on page 26</a> for information on creating a backup. If the flash (Provisioning/Backup) image version string shows the letters rn, for example, 3.3.2.11-rn-3.0, note those AP names and IP addresses.

# **Install Using the CLI**

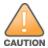

Confirm that there is at least 40 MB of free memory and at least 60 MB of flash space available for an upgrade using the CLI. For details, see Memory Requirements on page 26.

#### **Upgrading From a Recent Version of AOS-W**

The following steps describe the procedure to upgrade from one of these recent AOS-W versions:

AOS-W 3.4.4.1 or later

30 | Upgrade Procedure AOS-W 6.5.4.9 | Release Notes

- AOS-W 5.0.3.1 or the latest version of AOS-W 5.0.x
- AOS-W 6.0.1.0 or later version of AOS-W 6.x

To install the AOS-W software image from a PC or workstation using the CLI on the switch:

- 1. Download AOS-W 6.5.4.9 from the customer support site.
- 2. Open an SSH session on your master (and local) switches.
- 3. Execute the **ping** command to verify the network connection from the target switch to the SCP/FTP/TFTP server.

```
(host)# ping <ftphost>
or
(host)# ping <tftphost>
or
(host)# ping <scphost>
```

- 4. Execute the **show image version** command to check if the AOS-W images are loaded on the switch's flash partitions. The partition number appears in the **Partition** row; **0:0** is partition 0, and **0:1** is partition 1. The active boot partition is marked as **Default boot**.
- 5. Execute the **copy** command to load the new image onto the nonboot partition.

```
(host) # copy ftp: <ftphost> <ftpusername> <image filename> system: partition <0|1>

or
(host) # copy tftp: <tftphost> <image filename> system: partition <0|1>

or
(host) # copy scp: <scphost> <scpusername> <image filename> system: partition <0|1>
or
(host) # copy usb: partition <partition-number> <image filename> system: partition <0|1>
```

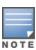

The USB option is available on the OAW-40xx Series and OAW-4x50 Series switches.

- 6. Execute the **show image version** command to verify that the new image is loaded.
- 7. Reboot the switch.

```
(host) # reload
```

8. Execute the **show version** command to verify that the upgrade is complete.

```
(host) # show version
```

When your upgrade is complete, perform the following steps to verify that the switch is functioning as expected.

- 1. Log in to the CLI to verify that all your switches are up after the reboot.
- 2. Execute the **show ap active** command to determine if your APs are up and ready to accept clients.
- 3. Execute the **show ap database** command to verify that the number of access points and clients are what you expected.

AOS-W 6.5.4.9 | Release Notes Upgrade Procedure | 31

- 4. Test a different type of client for each access method that you use and in different locations when possible.
- 5. Complete a backup of all critical configuration data and files on the compact flash file system to an external server or mass storage facility. See Backing up Critical Data on page 26 for information on creating a backup.

# **Downgrading**

If necessary, you can return to your previous version of AOS-W.

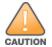

Database versions are not compatible between different AOS-W releases.

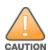

If you do not downgrade to a previously saved pre-6.1 configuration, some parts of your deployment may not work as they previously did. For example, when downgrading from AOS-W 6.5.4.9 to 5.0.3.2, changes made to WIPS in AOS-W 6.x prevent the new predefined IDS profile assigned to an AP group from being recognized by the older version of AOS-W. This unrecognized profile can prevent associated APs from coming up, and can trigger a profile error. These new IDS profiles begin with *ids-transitional* while older IDS profiles do not include *transitional*. If you have encountered this issue, execute the **show profile-errors** and **show ap-group** commands to view the IDS profile associated with the AP group.

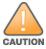

When reverting the switch software, whenever possible, use the previous version of software known to be used on the system. Loading a release not previously confirmed to operate in your environment could result in an improper configuration.

### **Before You Begin**

Before you reboot the switch with the preupgrade software version, you must perform the following steps:

- 1. Back up your switch. For details, see <u>Backing up Critical Data on page 26</u>.
- 2. Verify that the control plane security is disabled.
- 3. Set the switch to boot with the previously saved pre-AOS-W 6.5.4.9 configuration file.
- ${\it 4. \ \, Set the switch to boot from the system partition that contains the previously running AOS-W image.}$ 
  - When you specify a boot partition (or copy an image file to a system partition), the software checks to ensure that the image is compatible with the configuration file used on the next switch reload. An error message is displayed if system boot parameters are set for incompatible image and configuration files.
- 5. After downgrading the software on the switch, perform the following steps:
  - Restore pre-AOS-W 6.5.4.9 flash backup from the file stored on the switch. Do not restore the AOS-W 6.5.4.9 flash backup file.
  - You do not need to reimport the WMS database or RF Plan data. However, if you have added changes to RF Plan in AOS-W 6.5.4.9, the changes do not appear in RF Plan in the downgraded AOS-W version.
  - If you installed any certificates while running AOS-W 6.5.4.9, you need to reinstall the certificates in the downgraded AOS-W version.

32 | Upgrade Procedure AOS-W 6.5.4.9 | Release Notes

#### **Downgrading Using the WebUI**

The following section describes how to use the WebUI to downgrade the software on the switch.

- 1. If the saved preupgrade configuration file is on an external FTP/TFTP server, copy the file to the switch by navigating to the **Maintenance > File > Copy Files** page.
  - a. For **Source Selection**, select FTP/TFTP server, and enter the IP address of the FTP/TFTP server and the name of the preupgrade configuration file.
  - b. For **Destination Selection**, enter a file name (other than default.cfg) for Flash File System.
- 2. Set the switch to boot with your preupgrade configuration file by navigating to the **Maintenance** > **Controller** > **Boot Parameters** page.
  - a. Select the saved preupgrade configuration file from the Configuration File drop-down list.
  - b. Click **Apply**.
- 3. Determine the partition on which your previous software image is stored by navigating to the **Maintenance > Controller > Image Management** page. If there is no previous software image stored on your system partition, load it into the backup system partition (you cannot load a new image into the active system partition) by performing the following steps:
  - a. Enter the FTP/TFTP server address and image file name.
  - b. Select the backup system partition.
  - c. Click **Upgrade**.
- 4. Navigate to the **Maintenance > Controller > Boot Parameters** page.
  - a. Select the system partition that contains the preupgrade image file as the boot partition.
  - b. Click Apply.
- 5. Navigate to the **Maintenance > Controller > Reboot Controller** page. Click **Continue**. The switch reboots after the countdown period.
- 6. When the boot process is complete, verify that the switch is using the correct software by navigating to the **Maintenance > Controller > Image**Management page.

### **Downgrading Using the CLI**

The following section describes how to use the CLI to downgrade the software on the switch.

1. If the saved preupgrade configuration file is on an external FTP/TFTP server, use the following command to copy it to the switch:

```
(host) # copy ftp: <ftphost> <ftpusername> <image filename> system: partition 1
or
(host) # copy tftp: <tftphost> <image filename> system: partition 1
```

2. Set the switch to boot with your preupgrade configuration file.

3. Execute the **show image version** command to view the partition on which your previous software image is stored. You cannot load a new image into the active system partition (the default boot).

AOS-W 6.5.4.9 | Release Notes Upgrade Procedure | 33

In the following example, partition 1, the backup system partition, contains the backup release AOS-W 6.1.3.2. Partition 0, the default boot partition, contains the AOS-W 6.5.4.9 image.

4. Set the backup system partition as the new boot partition.

```
(host) # boot system partition 1
```

5. Reboot the switch.

```
(host) # reload
```

6. When the boot process is complete, verify that the switch is using the correct software.

```
(host) # show image version
```

# **Before You Call Technical Support**

Before you place a call to Technical Support, follow these steps:

- 1. Provide a detailed network topology (including all the devices in the network between the user and the Alcatel-Lucent switch with IP addresses and Interface numbers if possible).
- 2. Provide the wireless device's make and model number, OS version (including any service packs or patches), wireless Network Interface Card (NIC) make and model number, wireless NIC's driver date and version, and the wireless NIC's configuration.
- 3. Provide the switch logs and output of the **show tech-support** command via the WebUI Maintenance tab or via the CLI (**tar logs tech-support**).
- 4. Provide the syslog file of the switch at the time of the problem. Alcatel-Lucent strongly recommends that you consider adding a syslog server if you do not already have one to capture logs from the switch.
- 5. Let the support person know if this is a new or existing installation. This helps the support team to determine the troubleshooting approach, depending on whether you have an outage in a network that worked in the past, a network configuration that has never worked, or a brand new installation.
- 6. Let the support person know if there are any recent changes in your network (external to the Alcatel-Lucent switch) or any recent changes to your switch and/or AP configuration. If there was a configuration change, list the exact configuration steps and commands used.
- 7. Provide the date and time (if possible) of when the problem first occurred. If the problem is reproducible, list the exact steps taken to re-create the problem.
- 8. Provide any wired or wireless sniffer traces taken during the time of the problem.
- 9. Provide the switch site access information, if possible.

34 | Upgrade Procedure AOS-W 6.5.4.9 | Release Notes